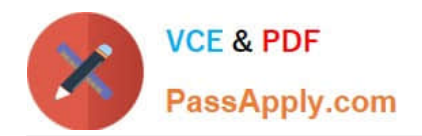

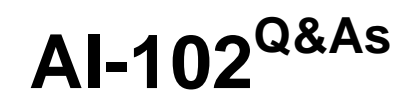

Designing and Implementing a Microsoft Azure AI Solution

# **Pass Microsoft AI-102 Exam with 100% Guarantee**

Free Download Real Questions & Answers **PDF** and **VCE** file from:

**https://www.passapply.com/ai-102.html**

100% Passing Guarantee 100% Money Back Assurance

Following Questions and Answers are all new published by Microsoft Official Exam Center

**C** Instant Download After Purchase **83 100% Money Back Guarantee** 

- 365 Days Free Update
- 800,000+ Satisfied Customers

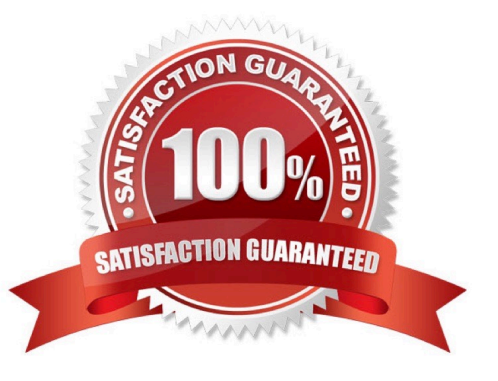

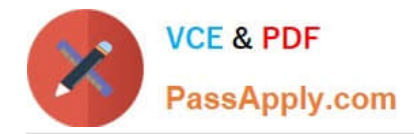

#### **QUESTION 1**

#### HOTSPOT

You are developing an application to recognize employees faces by using the Face Recognition API. Images of the faces will be accessible from a URI endpoint.

The application has the following code.

```
static async void AddFace(string subscription key, string personGroupId, string personId, string imageURI)
\overline{1}var client = new HttpClient();
 client.DefaultRequestHeaders.Add("Ocp-Apim-Subscription-Key", subscription_key);
 var endpointURI = $"https://westus.api.cognitive.microsoft.com/face/v1.0/persongroups/{personGroupId}/persons/{personId}/persistedFaces";
 HttpResponseMessage response;
 var body = "{ \"url\": \"" + imageURI + "\"}";
 var content = new StringContent(body, Encoding.UTF8, "application/json");
 var response = await client.PutAsync(endpointURI, content);
\mathcal{E}
```
For each of the following statements, select Yes if the statement is true. Otherwise, select No. NOTE: Each correct selection is worth one point.

Hot Area:

### **Answer Area**

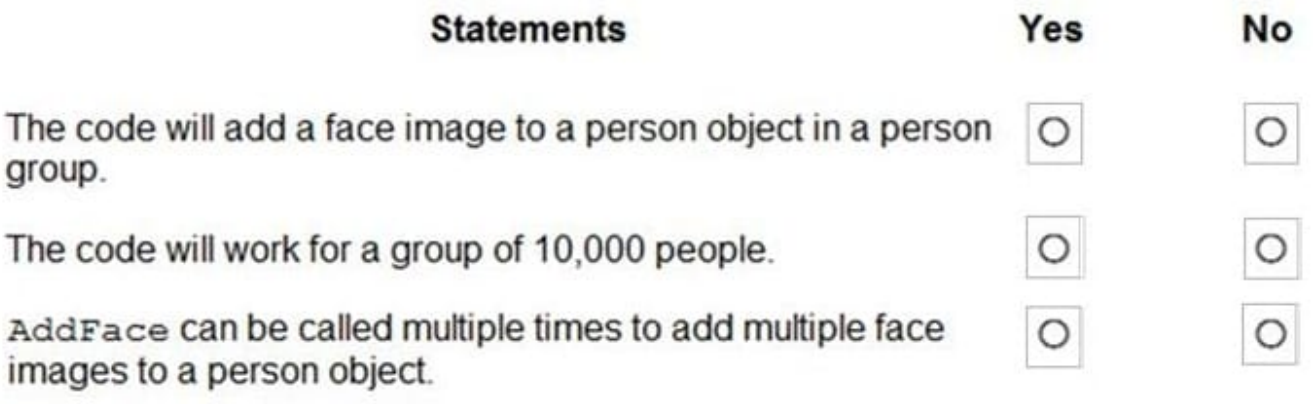

Correct Answer:

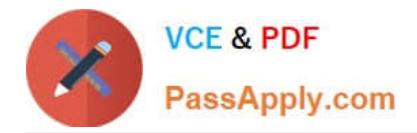

### **Answer Area**

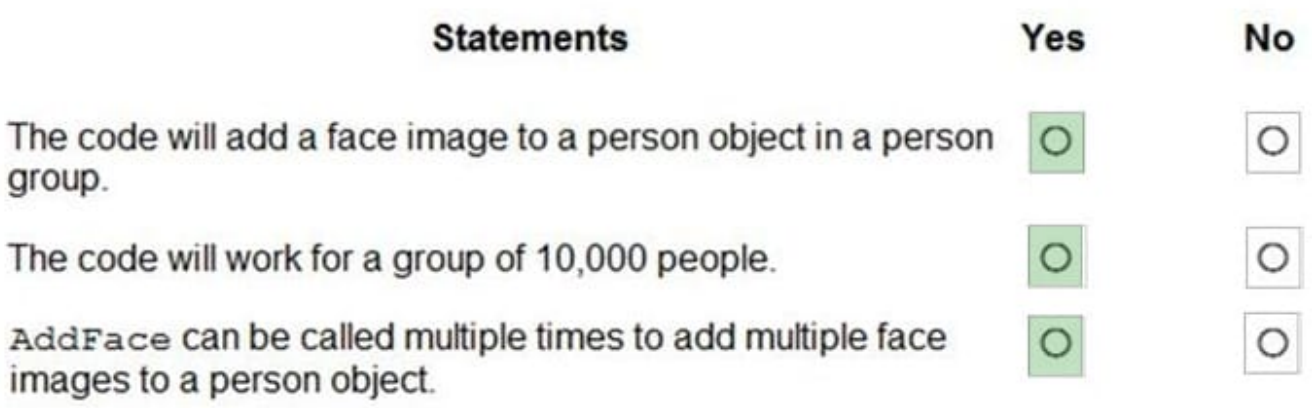

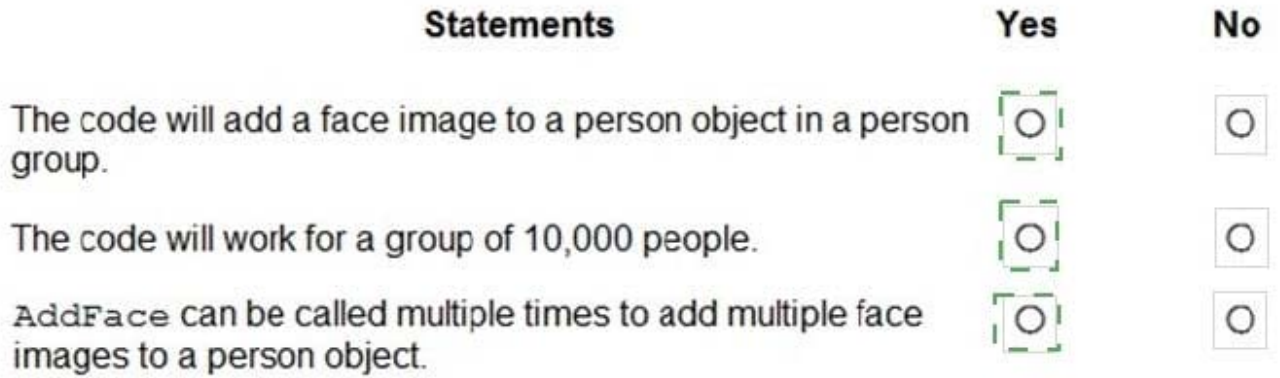

#### A. True

B. True

C. True

B: see this example code from documentation that uses PersonGroup of size 10,000 :

https://docs.microsoft.com/en-us/azure/cognitive-services/face/face-api-how-to-topics/how-to-add-faces

the question wants to trick you into thinking you need to use a LargePersonGroup for a size of 10,000 - but the documentation for it doesn\\'t include this limitation or criteria:

https://docs.microsoft.com/en-us/azure/cognitive-services/face/face-api-how-to-topics/how-to-use-large-scale

#### **QUESTION 2**

You have a chatbot that uses question answering in Azure Cognitive Service for Language.

Users report that the responses of the chatbot lack formality when answering spurious questions.

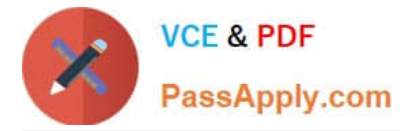

You need to ensure that the chatbot provides formal responses to spurious questions.

Solution: From Language Studio, you remove all the chit-chat question and answer pairs, and then retrain and republish the model.

Does this meet the goal?

A. Yes

B. No

Correct Answer: B

#### **QUESTION 3**

#### HOTSPOT

You are building a model that will be used in an iOS app.

You have images of cats and dogs. Each image contains either a cat or a dog.

You need to use the Custom Vision service to detect whether the images is of a cat or a dog.

How should you configure the project in the Custom Vision portal? To answer, select the appropriate options in the answer area.

NOTE: Each correct selection is worth one point.

Hot Area:

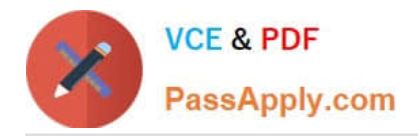

## **Answer Area**

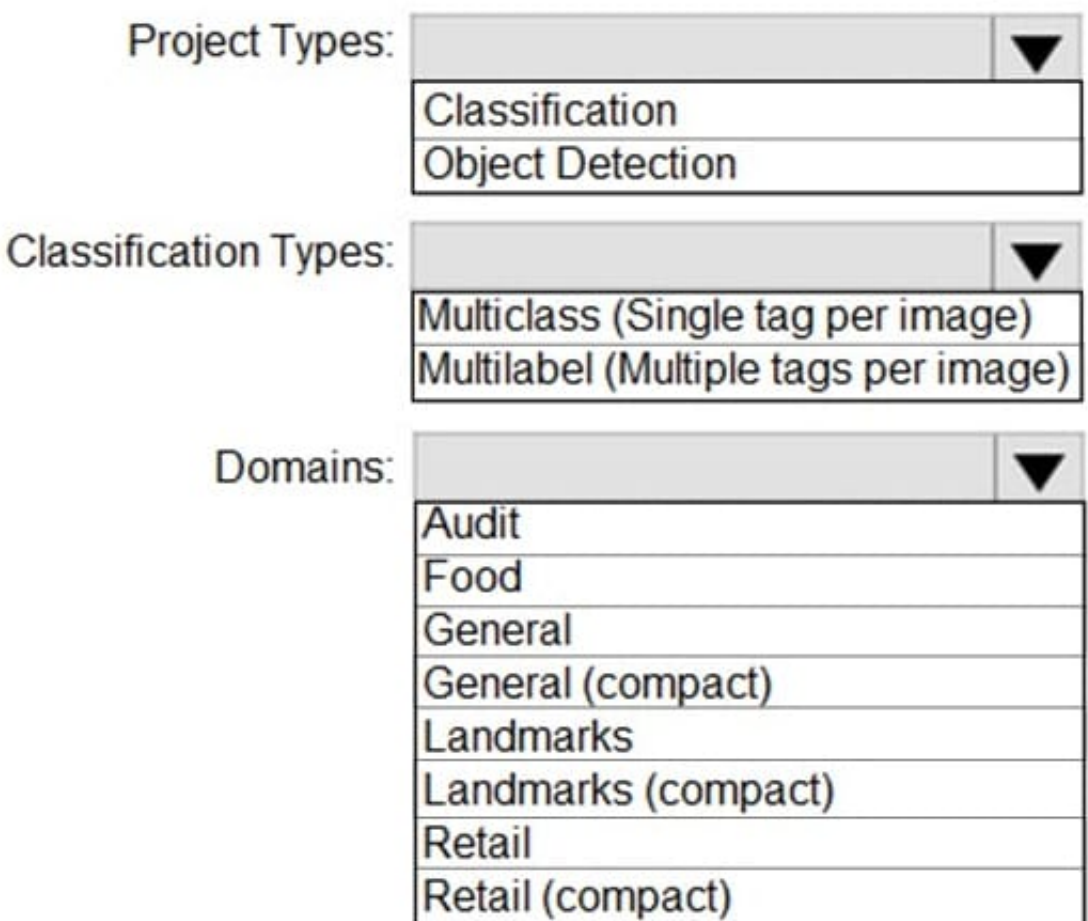

Correct Answer:

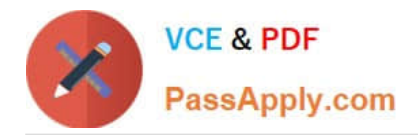

## **Answer Area**

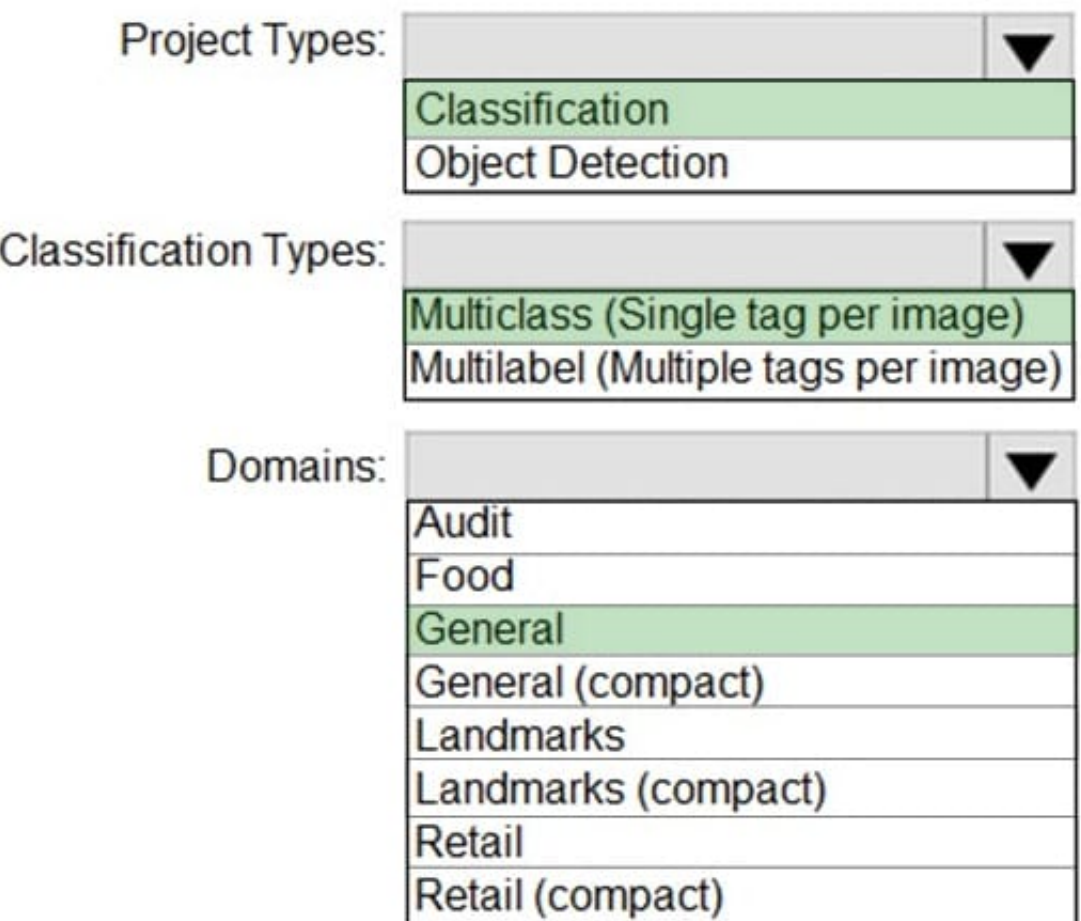

Box 1: Classification

Incorrect Answers:

An object detection project is for detecting which objects, if any, from a set of candidates are present in an image.

Box 2: Multiclass

A multiclass classification project is for classifying images into a set of tags, or target labels. An image can be assigned to one tag only.

Incorrect Answers:

A multilabel classification project is similar, but each image can have multiple tags assigned to it.

Box 3: General

General: Optimized for a broad range of image classification tasks. If none of the other specific domains are appropriate, or if you\\'re unsure of which domain to choose, select one of the General domains.

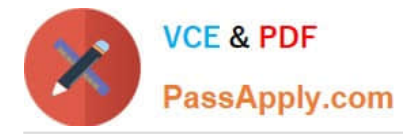

Reference:

https://cran.r-project.org/web/packages/AzureVision/vignettes/customvision.html

#### **QUESTION 4**

You need to upload speech samples to a Speech Studio project. How should you upload the samples?

A. Combine the speech samples into a single audio file in the .wma format and upload the file.

B. Upload a .zip file that contains a collection of audio files in the .wav format and a corresponding text transcript file.

C. Upload individual audio files in the FLAC format and manually upload a corresponding transcript in Microsoft Word format.

D. Upload individual audio files in the .wma format.

Correct Answer: B

To upload your data, navigate to the Speech Studio . From the portal, click Upload data to launch the wizard and create your first dataset. You\\'ll be asked to select a speech data type for your dataset, before allowing you to upload your data. The default audio streaming format is WAV

Use this table to ensure that your audio files are formatted correctly for use with Custom Speech:

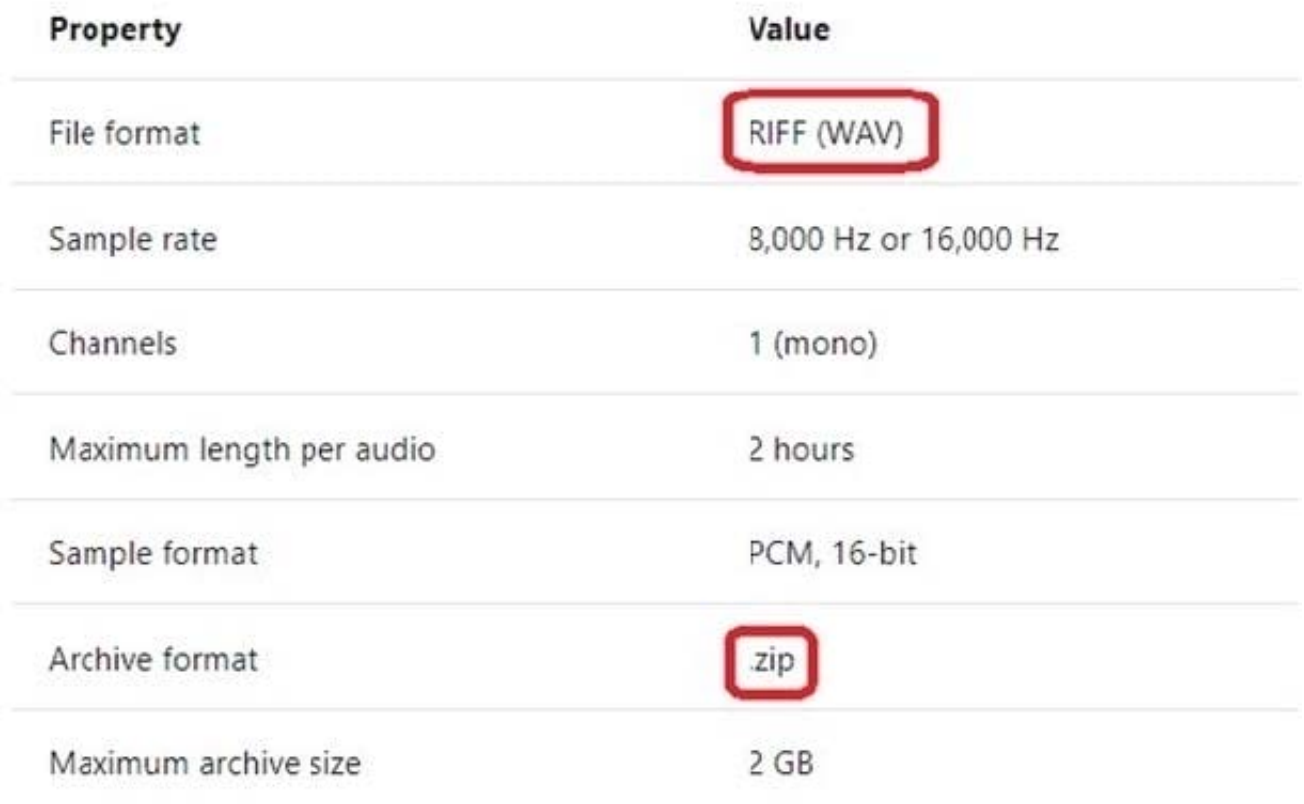

#### Reference:

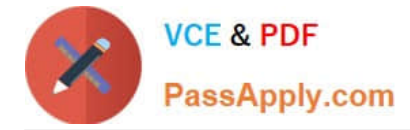

https://docs.microsoft.com/en-us/azure/cognitive-services/speech-service/how-to-custom- speech-test-and-train

#### **QUESTION 5**

#### HOTSPOT

You create a knowledge store for Azure Cognitive Search by using the following JSON.

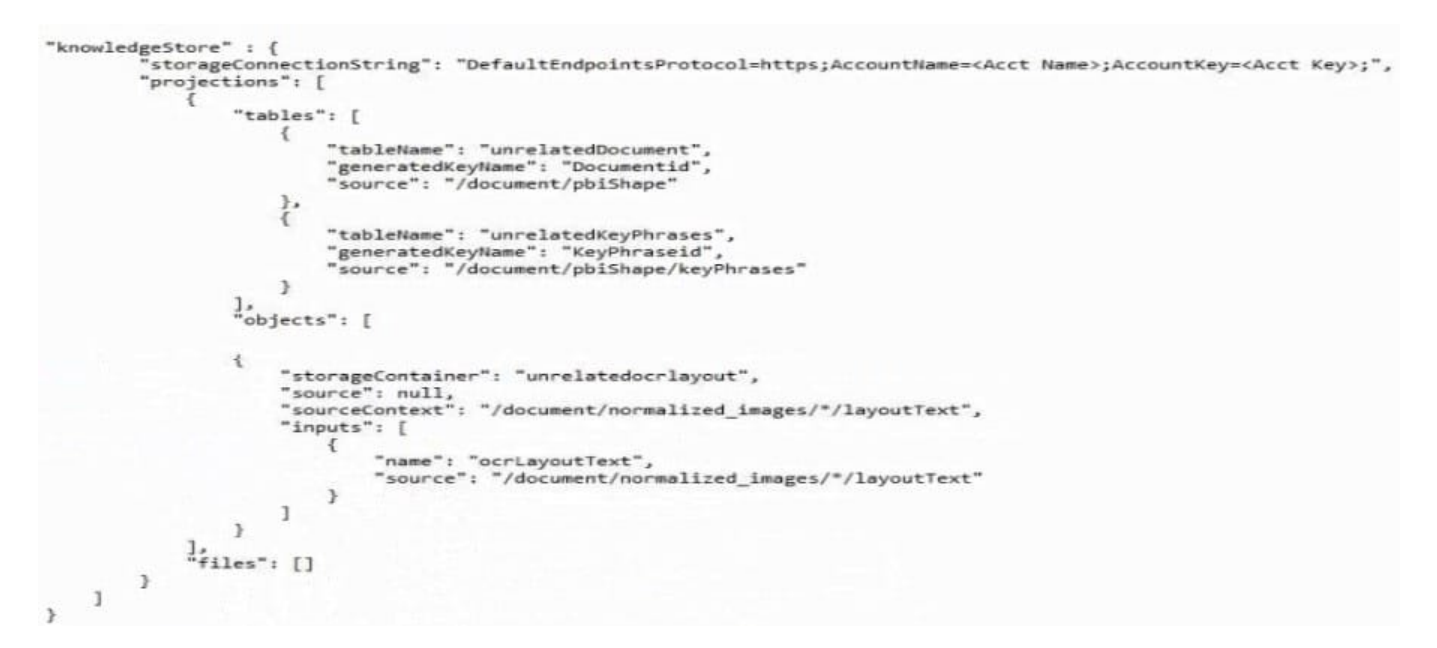

Use the drop-down menus to select the answer choice that completes each statement based on the information presented in the graphic. NOTE Each correct selection is worth one point.

Hot Area:

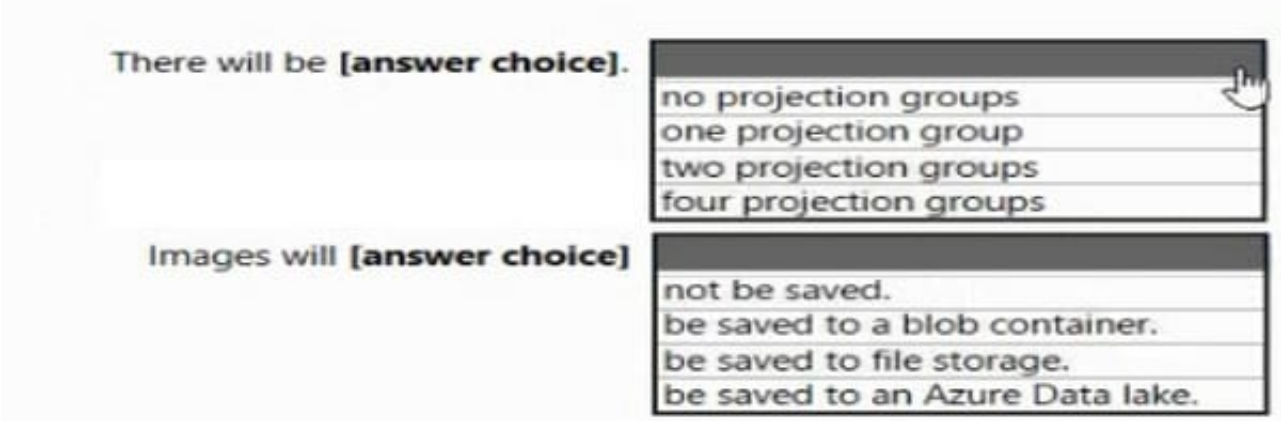

Correct Answer:

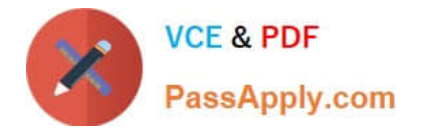

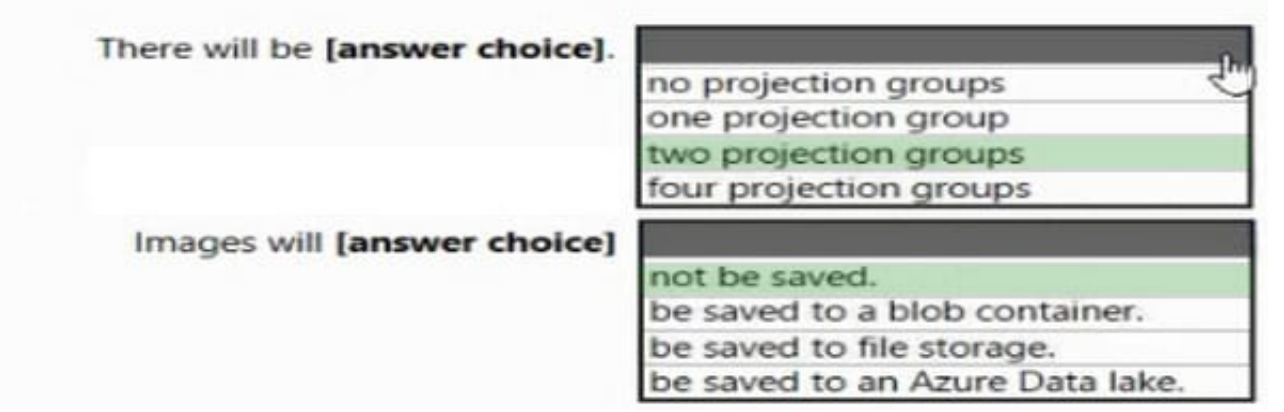

[Latest AI-102 Dumps](https://www.passapply.com/ai-102.html) [AI-102 VCE Dumps](https://www.passapply.com/ai-102.html) [AI-102 Practice Test](https://www.passapply.com/ai-102.html)